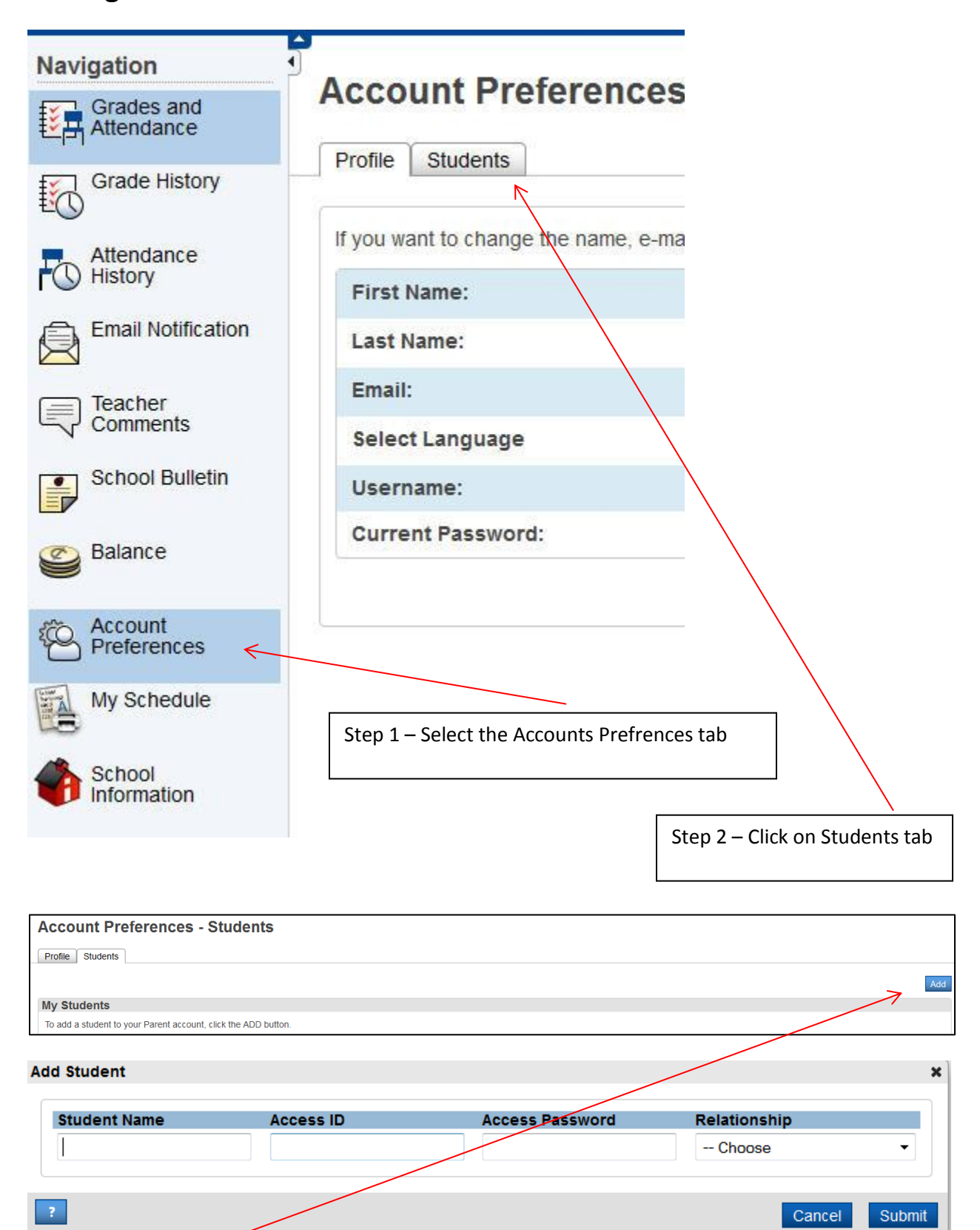

## **Adding Students to Parent Portal Account**

Step 3 – Click the Add button Step 4 – Add student information \*Relationship is YOUR relationship to the child